## $3<sub>l</sub>$ Sistema de Simulação para Obtenção de Dados

O sistema de identificação e localização de faltas utilizando RNAs necessita de um conjunto de registros de curto-circuito em diversas situações diferentes, para realização do treinamento da rede neural. A solução adotada para criar o conjunto de registros foi a utilização de programas de simulação, visto ser impossível coletar dados reais para o treinamento. No caso de uma LT poderíamos ter que esperar, talvez, uma centena de anos para se obter um conjunto de dados suficiente.

Para a geração dos dados utilizados neste trabalho, foi utilizado um programa de geração automática de registros de tensões e correntes associadas a diversas situações de curto-circuito, denominado CRIA\_CCT [7], de propriedade de Furnas Centrais Elétricas S.A.. Os registros são semelhantes ao que seriam obtidos em situações reais.

O programa utiliza como base para a simulação de um sistema elétrico equivalente ao real, o programa "Alternative Transients Program" ATP [8], de reconhecida confiabilidade e precisão.

## $3.1.$ Modelagem do Sistema Elétrico

O programa de geração de registro utiliza o sistema equivalente mostrado na Figura 21, composto de duas linhas de transmissão, uma linha que representa a impedância de transferência, duas fontes equivalentes e uma chave de falta. As linhas são representadas por parâmetros distribuídos, e os demais componentes por parâmetros de sequência positiva, negativa e zero [15] ou de fase (concentrados). A linha paralela (Linha 2) tem representação idêntica à linha em estudo (Linha 1), representando um circuito duplo, ou seja, duas linhas que utilizam a mesma torre de transmissão.

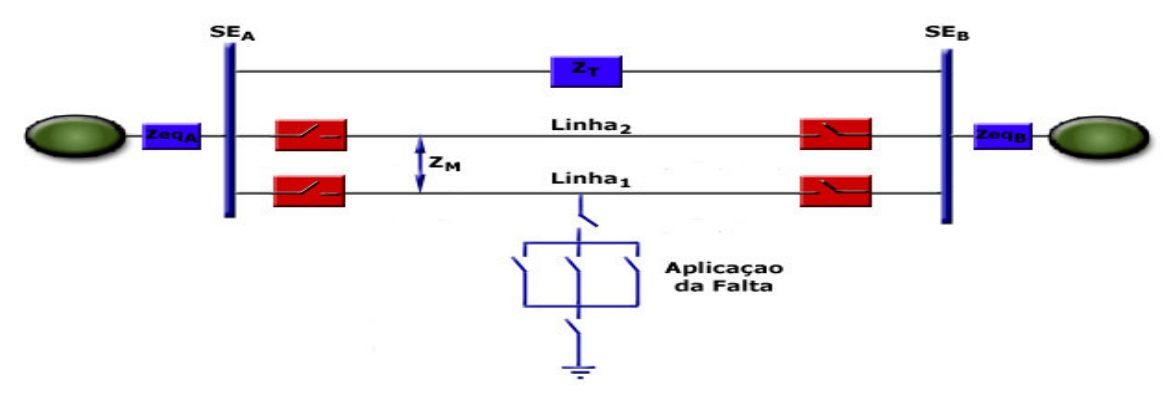

Figura 21 - Sistema Equivalente

Os equivalentes de sistema ( $Zeq_A e Zeq_B$ ) e a impedância de transferência  $(Z_T)$  são obtidos a partir de um programa de cálculo de curto-circuito. Neste caso foi utilizado o programa ANAFAS [10], desenvolvido pelo CEPEL.

Para que cada caso expresse uma situação diferente de curto-circuito em linha de transmissão, é necessário que sejam alterados de caso para caso, um dos parâmetros descritos abaixo.

Linha de Transmissão:

- ¾ Tensão de operação (138kV, 230kV, 345kV, 500kV, etc);
- $\triangleright$  Comprimento da LT (valores expressos em Km);
- ¾ Impedância da LT expressa em valores de seqüência Zero e Positiva (R1, X1, R0 e X0 em % na base 100MVA);
- $\triangleright$  Impedância mútua da linha paralela;
- ¾ Capacitância Série ou Reator Shunt. Este valores são expressos em valores percentuais na base 100MVA.

Tipos de Falta: O sistema possibilita a simulação de todos os 10 tipos de falta que podem ocorrer ao longo da linha:

- ¾ Faltas Monofásicas (AT, BT e CT);
- $\triangleright$  Faltas Bifásicas (AB, BC e CA);
- ¾ Faltas Bifásicas-Terra (ABT, BCT e CAT);
- ¾ Faltas Trifásicas (ABC), com ou sem ligação a Terra (ABCT).

Parâmetros do Sistema Equivalente: Estes valores, obtidos pelo programa de cálculo de curto-circuito, representam toda a contribuição do sistema elétrico conectado a Barra A e B. São expressos em valores de seqüência positiva e zero na base 100 MVA. Variações nos valores destes parâmetros podem determinar se o sistema é forte ou fraco, determinando assim um nível de contribuição alto ou baixo para o curto-circuito, respectivamente.

Impedância de Falta: Aplicada diretamente no caso de falta monofásica ou trifásica e distribuída no caso de faltas bifásica ou bifásica-terra. Valores expressos em ohms.

Sequência de Abertura da LT: Representa o tempo de abertura de cada extremidade da linha. Este parâmetro é bastante importante pois, a partir do momento de abertura de um terminal, o efeito de carregamento da LT é eliminado na outra extremidade, ficando somente a contribuição de curtocircuito (Linha Radial).

 $\hat{A}$ ngulo de Incidência da Falta: Este fator traduz a situação da tensão (se máxima ou mínima) no momento da falta, e influencia o comportamento da corrente de curto-circuito, que pode apresentar um deslocamento exponencial com relação ao zero, ocasionando erros na identificação da componente fundamental de 60 Hz. A Figura 22 mostra sinal de tensão com aplicação da falta a 90 graus elétricos.

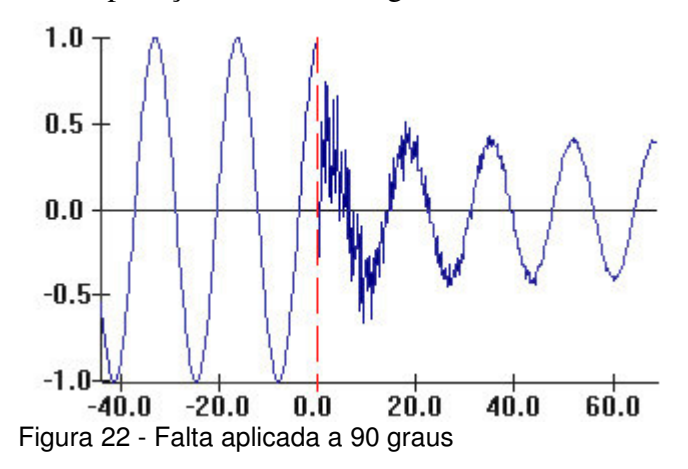

 $Comprimento$  da  $LT$ : Dependendo do valor escolhido, a linha pode ser caracterizada com Linha Curta, Linha Média e Linha Longa.

Carregamento da LT: Potência transmitida antes da falta. Este fator é também importante pois o processo de cálculo deve poder compensá-lo, sendo a localização sensível a sua presença. Este fator determina o tipo de carregamento da LT, que pode ser classificado como carregamento Leve, Médio e Pesado. O sinal deste parâmetro determina se a LT está fornecendo (exportando) ou recebendo (importando) energia. A Figura 23 mostra o comportamento do fluxo de energia tendo como referência a subestação A  $(SE<sub>A</sub>)$ .

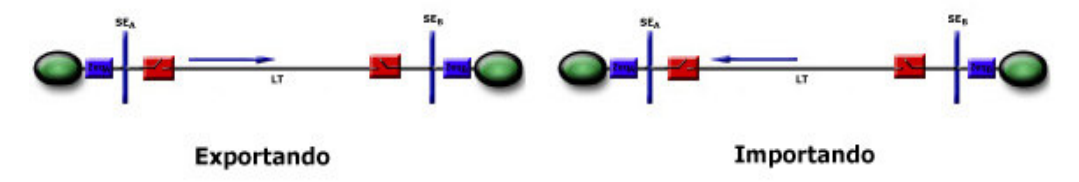

Figura 23 - Comportamento do Fluxo de Energia

Localização da Falta: Define os pontos onde serão aplicados os Curtoscircuitos, a partir da Barra A. Este valor é expresso em porcentagem. A Figura 24 mostra um exemplo de três pontos de aplicação da falta.

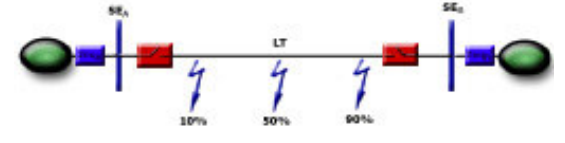

Figura 24 - Localização da Falta

A partir de parâmetros inseridos previamente, o sistema de simulação cria um conjunto de arquivos compatíveis com o formato dos dados de entrada do programa ATP. Automaticamente o programa ATP é executado para cada um dos arquivos criados, simulando em cada um deles uma diferente situação de falta. O resultado é um registro temporal com os valores das tensões e correntes de cada extremidade da linha em análise e da linha paralela (caso seja também simulada), que descrevem os períodos de pré-falta, falta e pós-falta. Todos os registros foram exteriorizados com taxa de amostragem de 5760 amostras por segundo, por ser

uma taxa muito utilizada na aquisição de dados por RDP. O resultados obtidos das simulações são posteriormente traduzidos para o formato COMTRADE [9].

O arquivo COMTRADE (Commom Format for Transient Data Exchange) é padronizado pelo IEEE com a finalidade de facilitar o intercâmbio entre os programas de análise. A vantagem de se utilizar este arquivo é que a maioria dos fabricantes de equipamentos para monitoração possui tradutores para este formato.

Podemos ver na Figura 25, um exemplo de uma falta monofásica (fase A-Terra), em formato COMTRADE, visualizado pelo SINAPE [11], que é um programa de visualização desenvolvido pelo CEPEL. Este registro mostra as tensões e correntes, fases A, B e C da SE A, do sistema visto na Figura 21, para uma falta aplicada a uma distância de 127,4 Km (80%) desta Subestação.

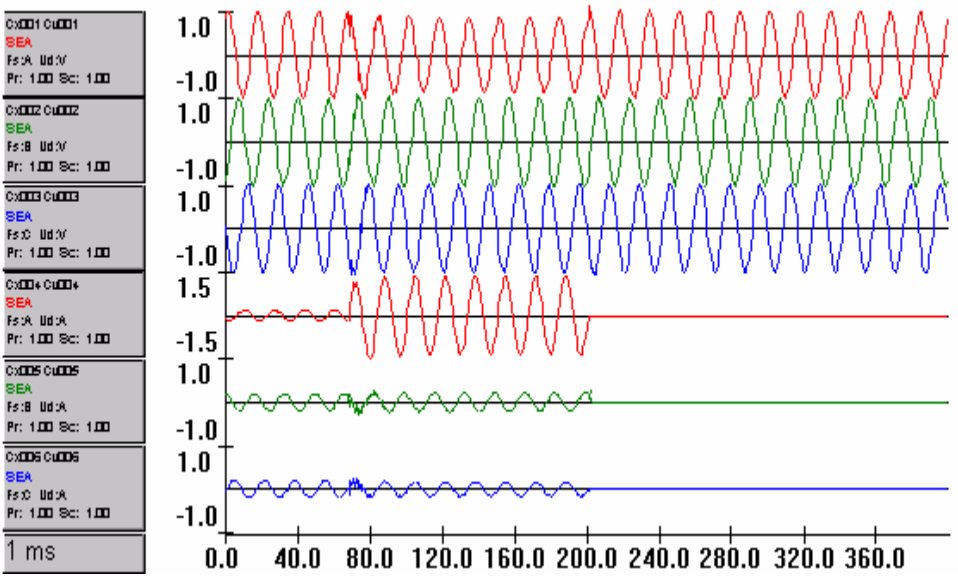

Figura 25 - Exemplo Curto-circuito Monofásico (A-T)

## $3.2.$ Geração dos Dados

Para geração dos padrões de treinamento da rede neural utilizou-se um programa de detecção de falta que é parte integrante do sistema de localização de faltas de Furnas.

O programa de detecção de falta verifica a presença da falta em registros que contenham dados de tensões e correntes das LTs cadastradas no sistema de localização de Furnas, quando a falta é identificada ele disponibiliza valores de

tensões e correntes extraídos dos períodos de pré-falta e falta. Os valores disponibilizados pelo programa estão no domínio da freqüência e para isto ele utiliza a Transformada Discreta de Fourier (TDF) para extrair a componente fasorial da freqüência fundamental (60Hz), a qual possui informação de módulo e ângulo. Os valores são calculados fazendo-se a TDF com uma janela de um ciclo, que se move ponto a ponto, gerando neste estágio uma quantidade de pares de módulo e ângulo igual ao número de pontos do sinal [12]. Os valores são calculados utilizando a Equação 14, onde T é o intervalo entre as amostras, N o número total de amostras, n o número da amostra e  $\Omega_0$  o intervalo no domínio da frequência, sendo  $\Omega_0 = 2\pi / N.T$ .

$$
\hat{F}(K.\Omega_0) = \sum_{n=0}^{N-1} \mathbf{f}(nT).e^{-j.K.N.\Omega_0.T}
$$

Equação 14 - Transformada Discreta de Fourier

A TDF faz a transformação de uma seqüência no domínio do tempo para o domínio da freqüência, representando um sinal pelo módulo e ângulo das suas componentes de freqüência. Na Figura 26 podemos ver os valores de módulo e ângulo referentes a tensão da fase A, visto por uma extremidade da LT (Subestação A), cujos valores do Ponto 1 da figura são:

VA (módulo) = 265321 Volts (fase – neutro)

VA (ângulo) =  $58,7$  Graus

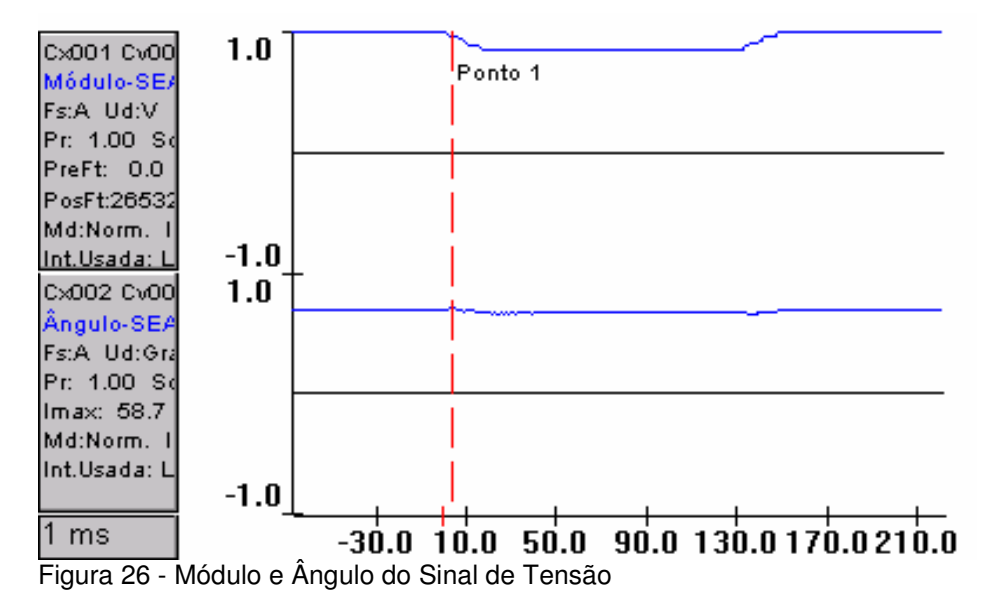

43

A Figura 27 mostra um exemplo de tensão e corrente no domínio do tempo, onde são definidos os períodos de pré-falta, falta e pós-falta. O traço pontilhado em vermelho,da figura, indica o ponto aproximado onde o programa de detecção de falta disponibiliza os valores de tensões e correntes de falta utilizados no treinamento da rede neural. Este valores são calculados a aproximadamente 2/3 do período total de falta.

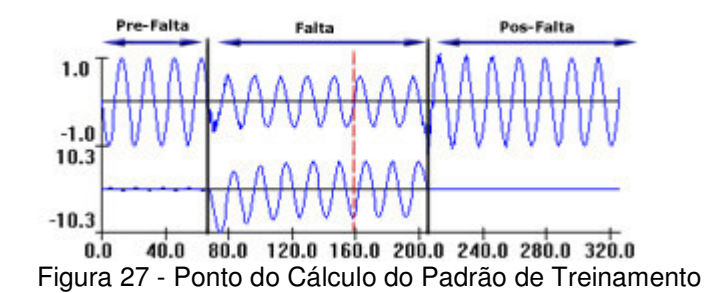

Para determinar o ponto do início de falta, o programa de detecção de falta necessita de amostras dos períodos de pré-falta e falta. Calcula-se o fasor de 60 Hz para uma janela de dados, utilizando a TDF, este fasor é utilizado para estimar a amostra seguinte. Quando a janela de dados utiliza amostras somente do período de pré-falta, sua estimativa é próxima ao valor da amostra seguinte, mas quando a janela de dados contém dados dos períodos de pré-falta e falta à estimativa da amostra seguinte distancia do valor real.

A Figura 28 mostra um sinal de corrente com dados de pré-falta e falta amostrados e estimados. Pode-se ver na figura que os sinais apresentam grande diferença nos instantes iniciais da falta, ou seja, quando a janela de dados apresenta valores de pré-falta e falta.

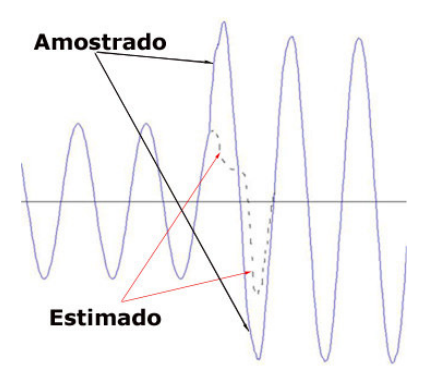

Figura 28 - Sinal deCorrente Amostrado e Estimado

A Equação 15 é utilizada para determinar o ponto do início da falta, onde o valor amostrado é representado por Xi e o valor estimado por Xie. O erro  $\epsilon x_i$  é calculado para cada amostra, quando este erro ultrapassar um determinado limite o valor do tempo da amostra é registrado como o ponto inicial da falta.

$$
\mathbf{ex}_{i} = X_{i} - X_{ie}
$$

Equação 15 - Cálculo do Ponto do Início da falta.